## **HƯỚNG DẪN SỬ DỤNG DATA BARS TRONG EXCEL**

Data Bars (thanh dữ liệu ) là một kiểu phổ biến của định dạng có điều kiện. Ý tưởng cơ bản của thanh dữ liệu Excel là vẽ một thanh (bar) trong mỗi ô có độ dài tương ứng với giá trị của các cell tương đối so với các cell khác trong phạm vi lựa chọn. Data Bar là một cách tuyệt vời cho phep ta nhìn thấy các xu hướng tăng giảm trong dữ liệu của bạn.

Bài viết dưới đây sẽ hướng dẫn cách thực hiện tạo Data Bars cho dữ liệu.

1. Tạo bảng dữ liệu như ví dụ sau:

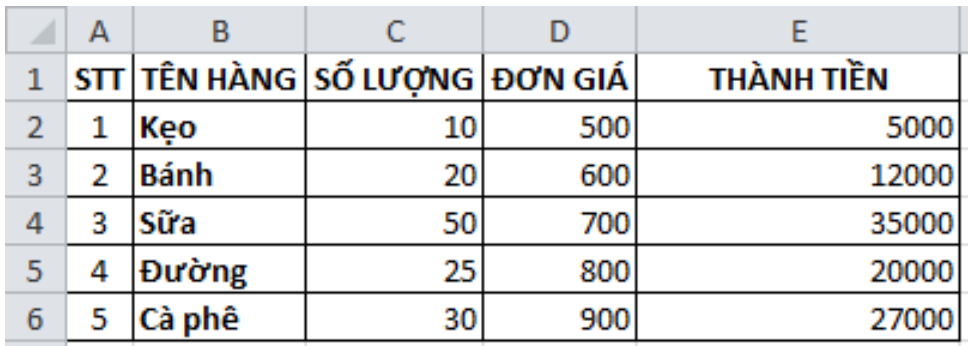

- 2. Lự chọn vùng dữ liệu giá trị từ E2:E6
	- + Vào **HOME** chọn **Conditional Formatting** chọn **Data Bars**

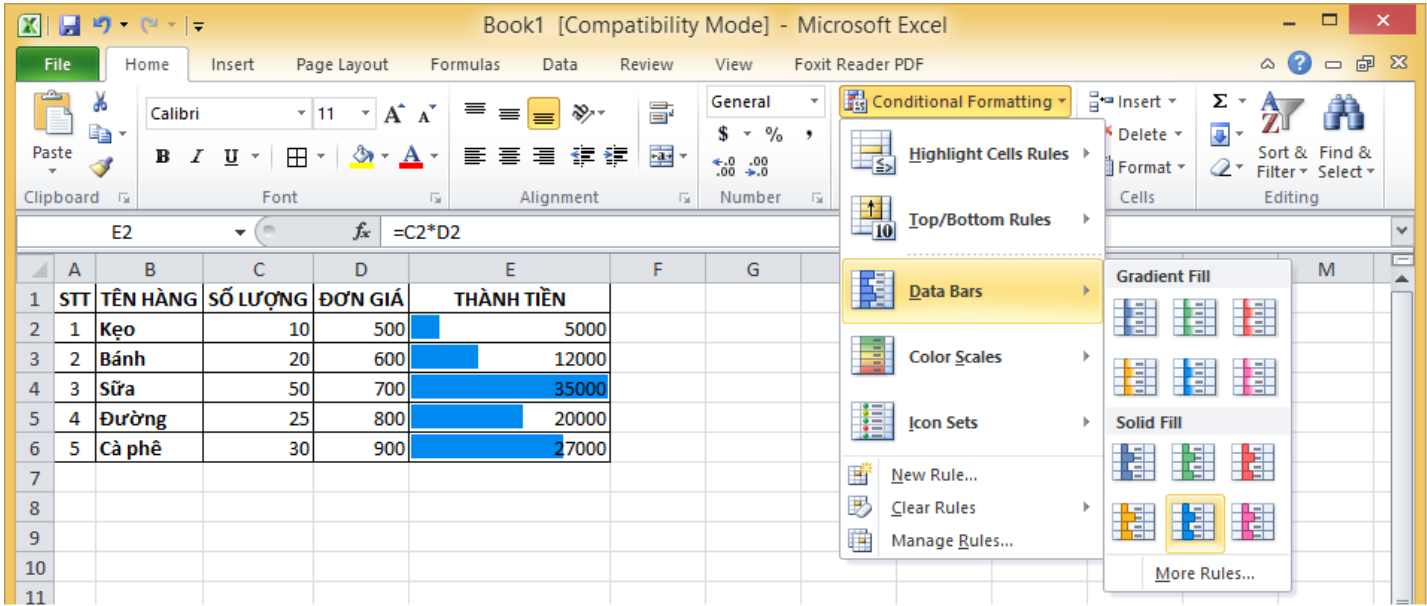

+ Trong danh sách **Data Bars** ta lựa chọn mẫu phù hợp theo màu sắc, hoặc chọn **More Rules…** để tùy biến các giá trị hiển thị.

+ Ngoài ra, tùy vào mục đích mà ta có thể thay đổi kiểu định dạng để phần giá trị không hiển thị cùng với thanh dữ liệu sau khi thiết lập kiểu Data Bars.

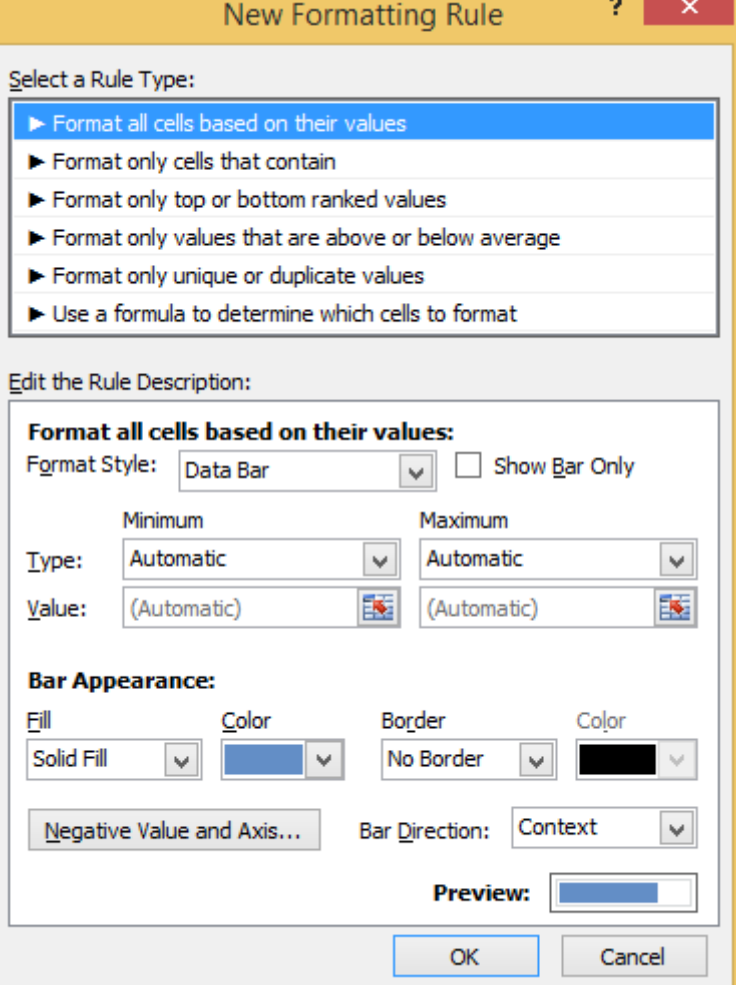

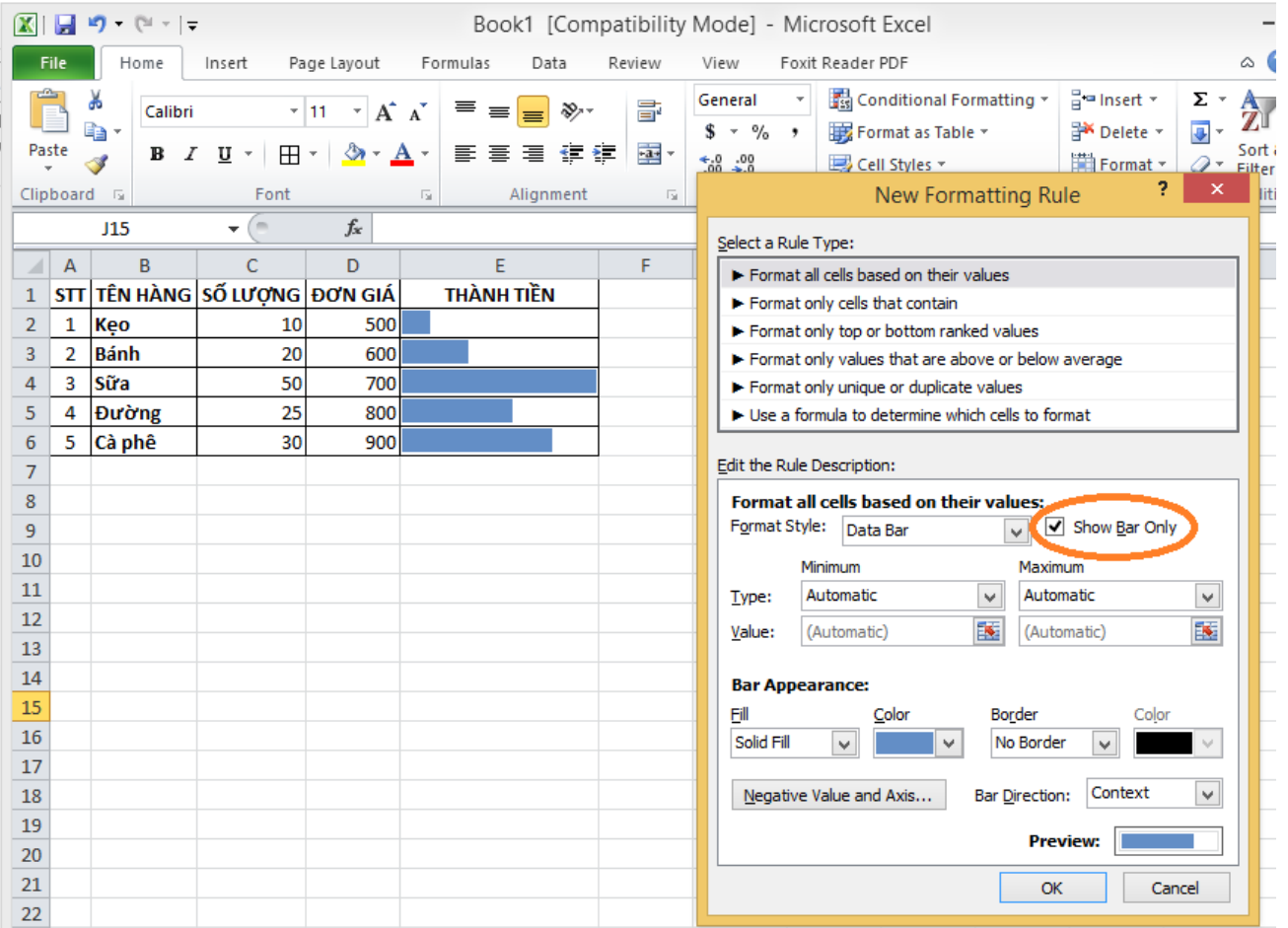

Nguyễn Trung Thuận 2 Chúc các bạn bổ sung thêm một cách sử dụng chức năng có sẳn trong excel.